## EVALUACIÓN INSTITUCIONAL

## Ingresar a la dirección:<http://sigum.umanizales.edu.co/integracion>

Deben ingresar con su **documento de identidad y su respectiva contraseña**; en caso de ser la primera vez que ingresan o ya han realizado el cambio de contraseña y no la recuerdan, deben hacer clic en el botón "Restablecer contraseña", diligencian su documento de identidad y el enlace de cambio de contraseña será enviando al correo electrónico que tengan registrado en la Universidad.

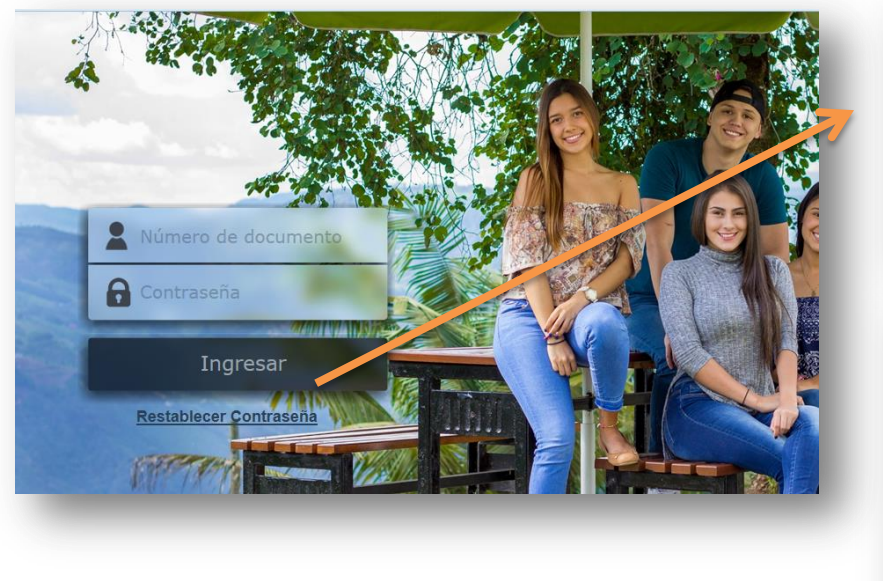

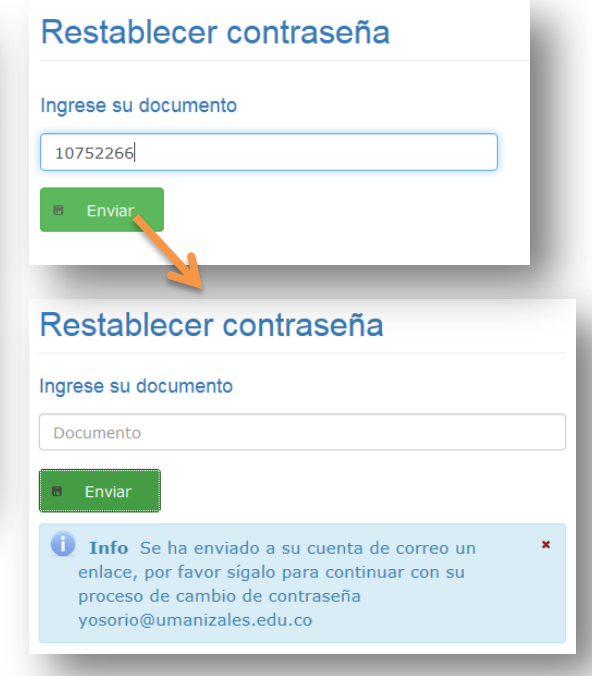

Al ingresar, dirigirse al menú "**Evaluación institucional**", de la lista de aplicaciones.

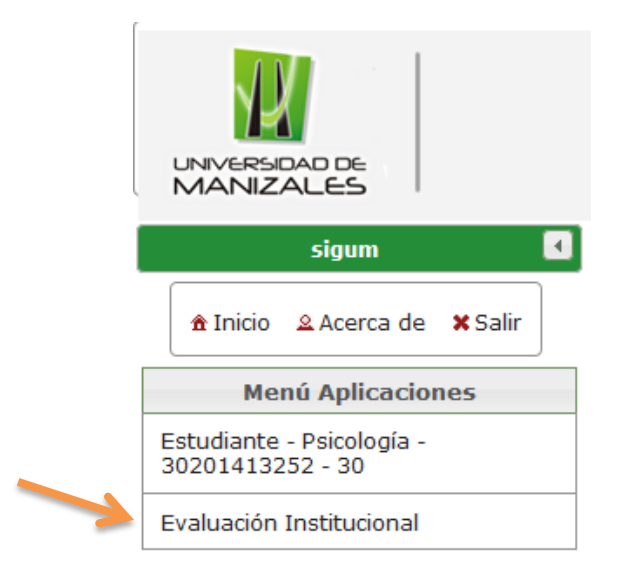

En la aplicación de Evaluación Institucional, seleccionar la opción "**Diligenciar encuesta**" del menú izquierdo.

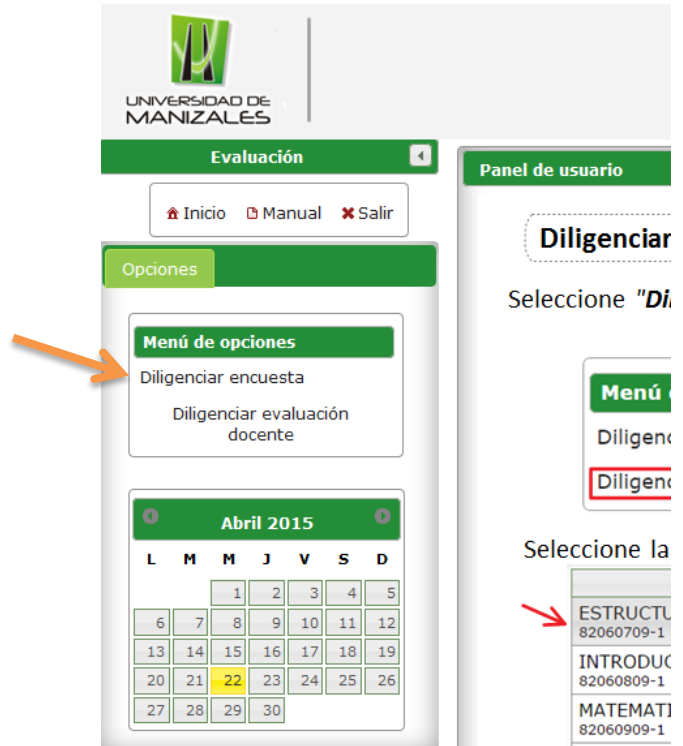

Se cargan las encuestas o evaluaciones por diligenciar.

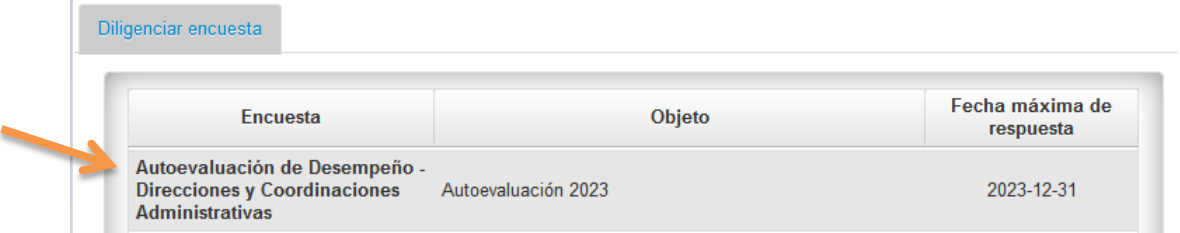

Al hacer clic en la encuesta, se cargan las preguntas y sus opciones de respuesta, se deben responder todas las preguntas de acuerdo con las convenciones, y al final de la encuesta hacer clic en "**Finalizar**".

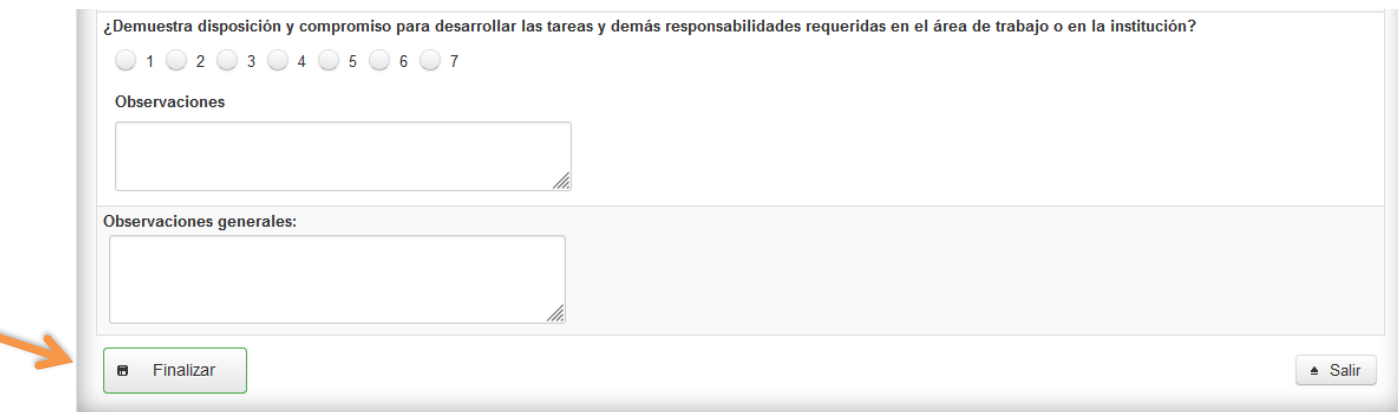